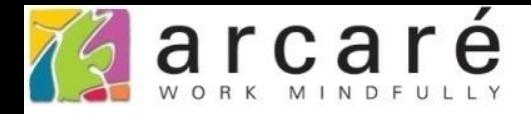

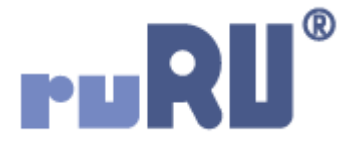

## **ruRU IDE教學課程**

## **6-5 資料表設計-複製資料表欄位(資料行)**

如如研創股份有限公司

+886 2 2596 3000

IDE: Integrated Design Environment

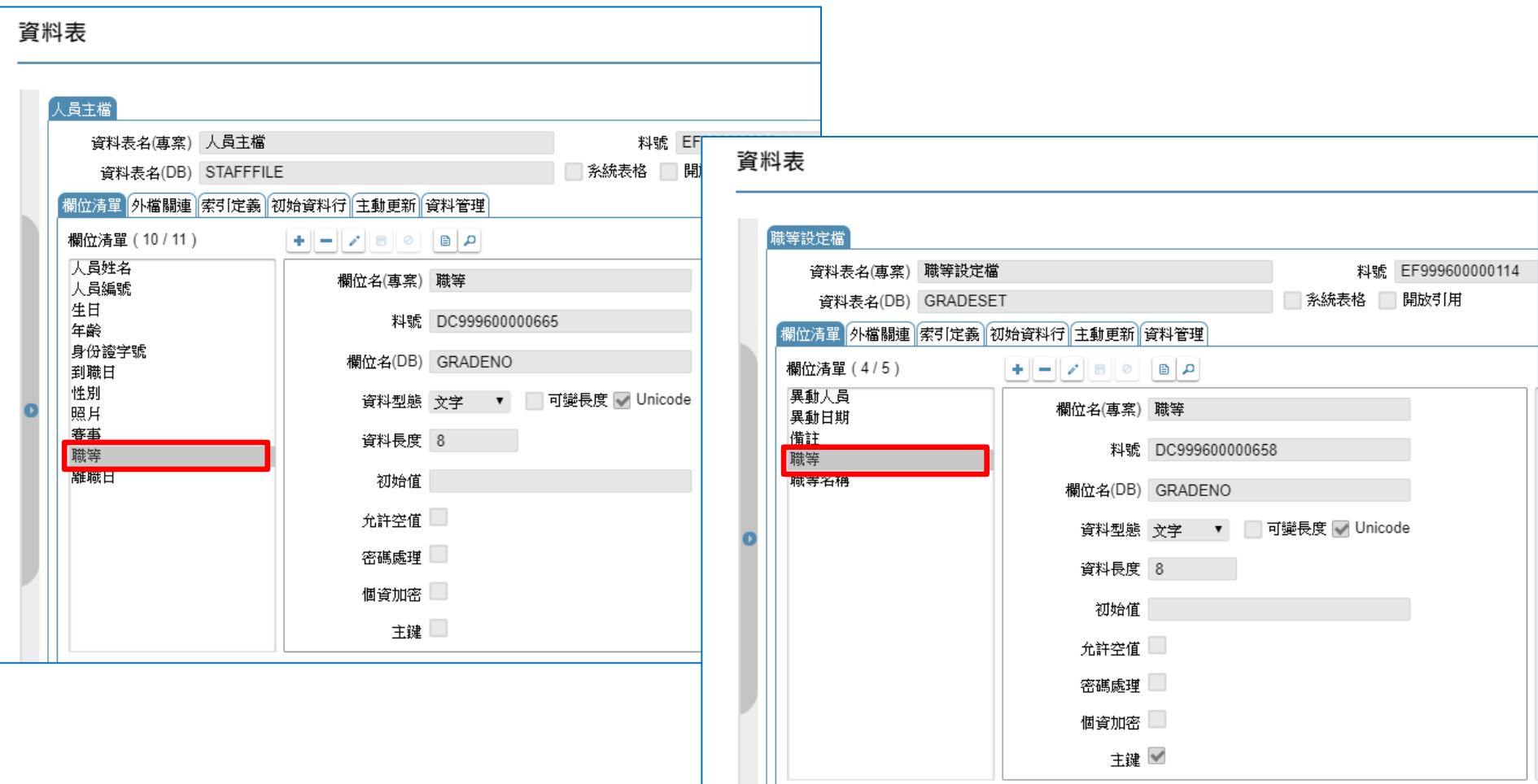

- 在同一個專案的不同資料表中,常常會有相同的欄位,讓資料表之間能夠 對應資料。
- 為了讓這些欄位維持一致的型態和長度,可以使用欄位複製功能,請參考 以下步驟進行:

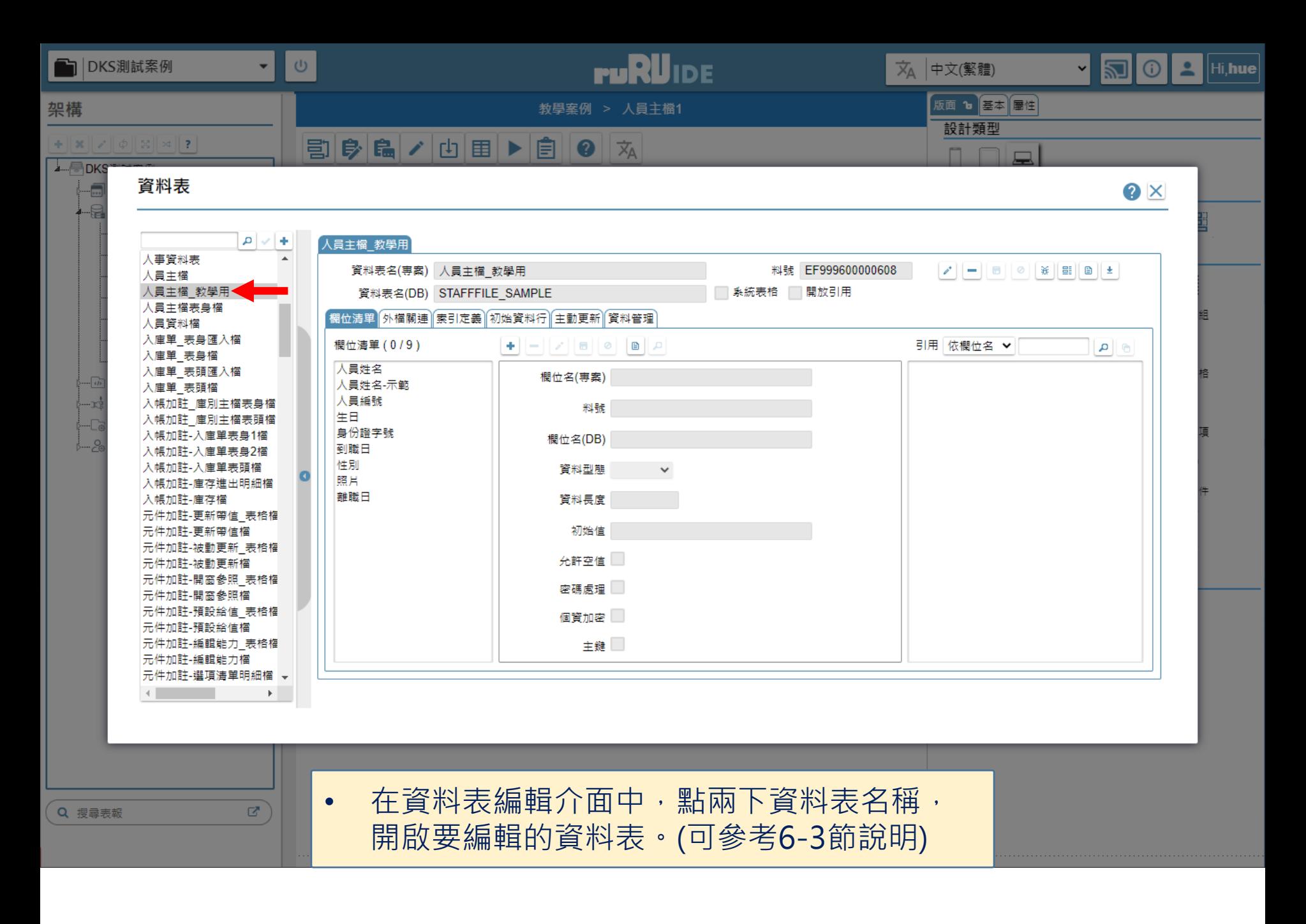

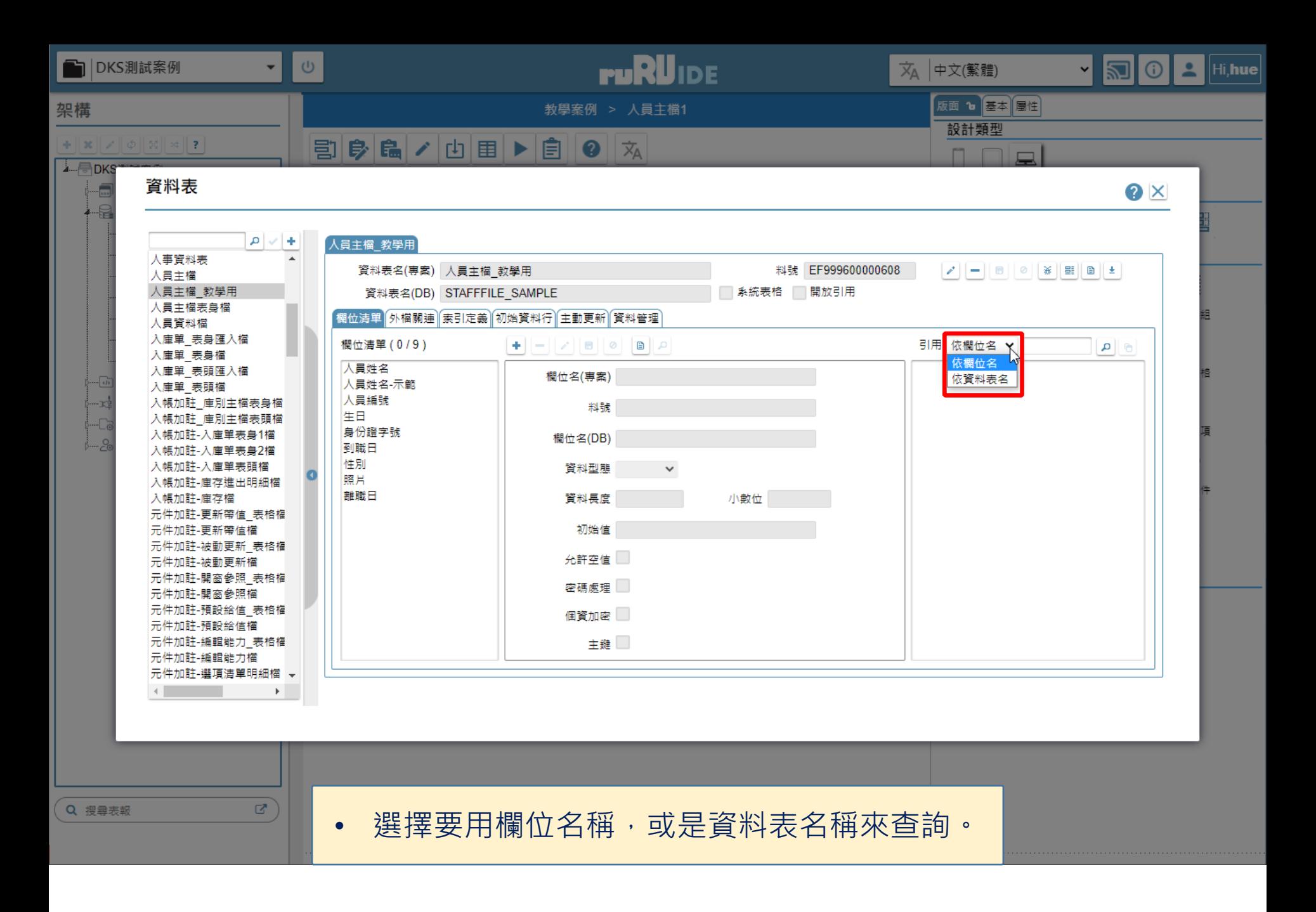

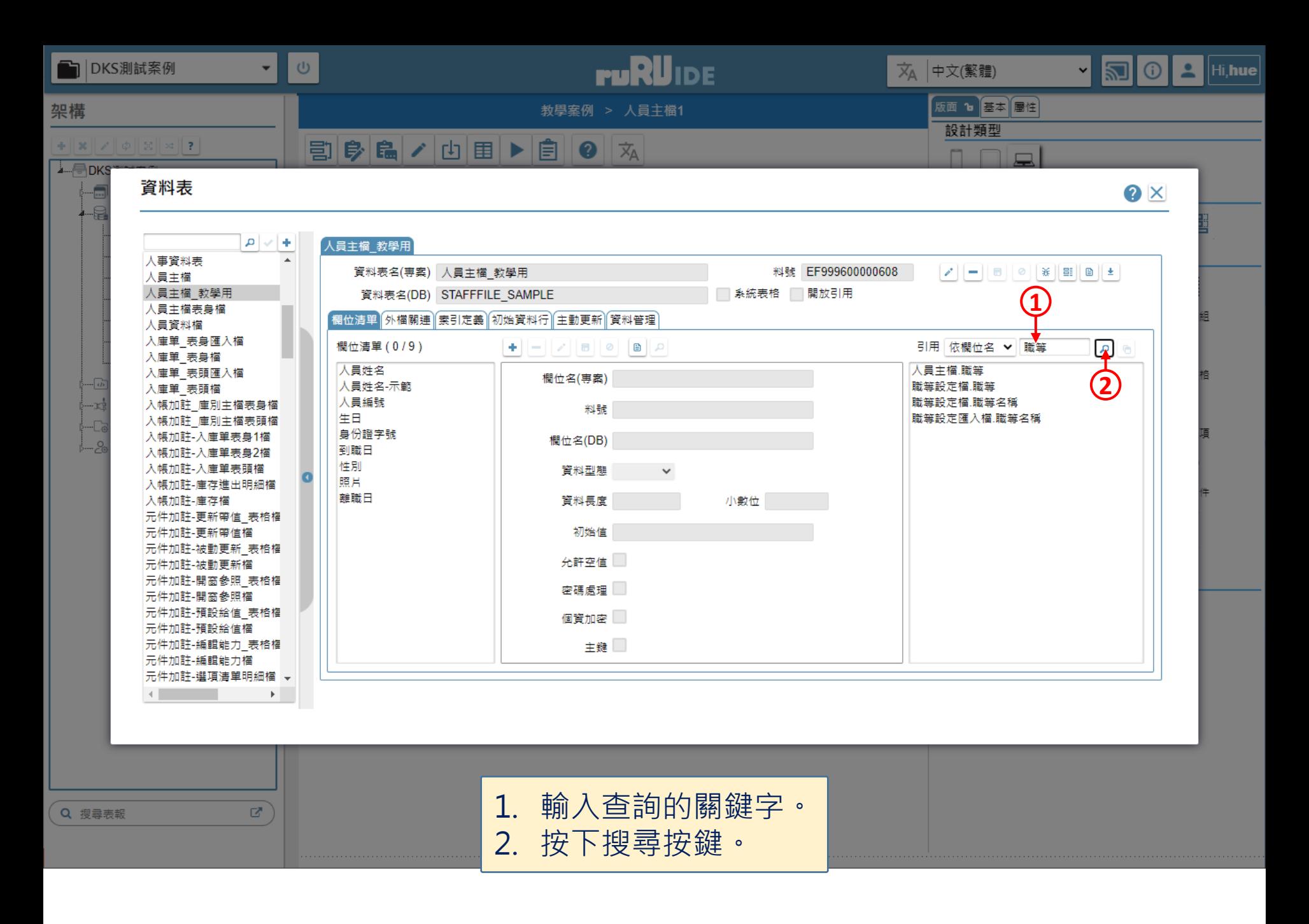

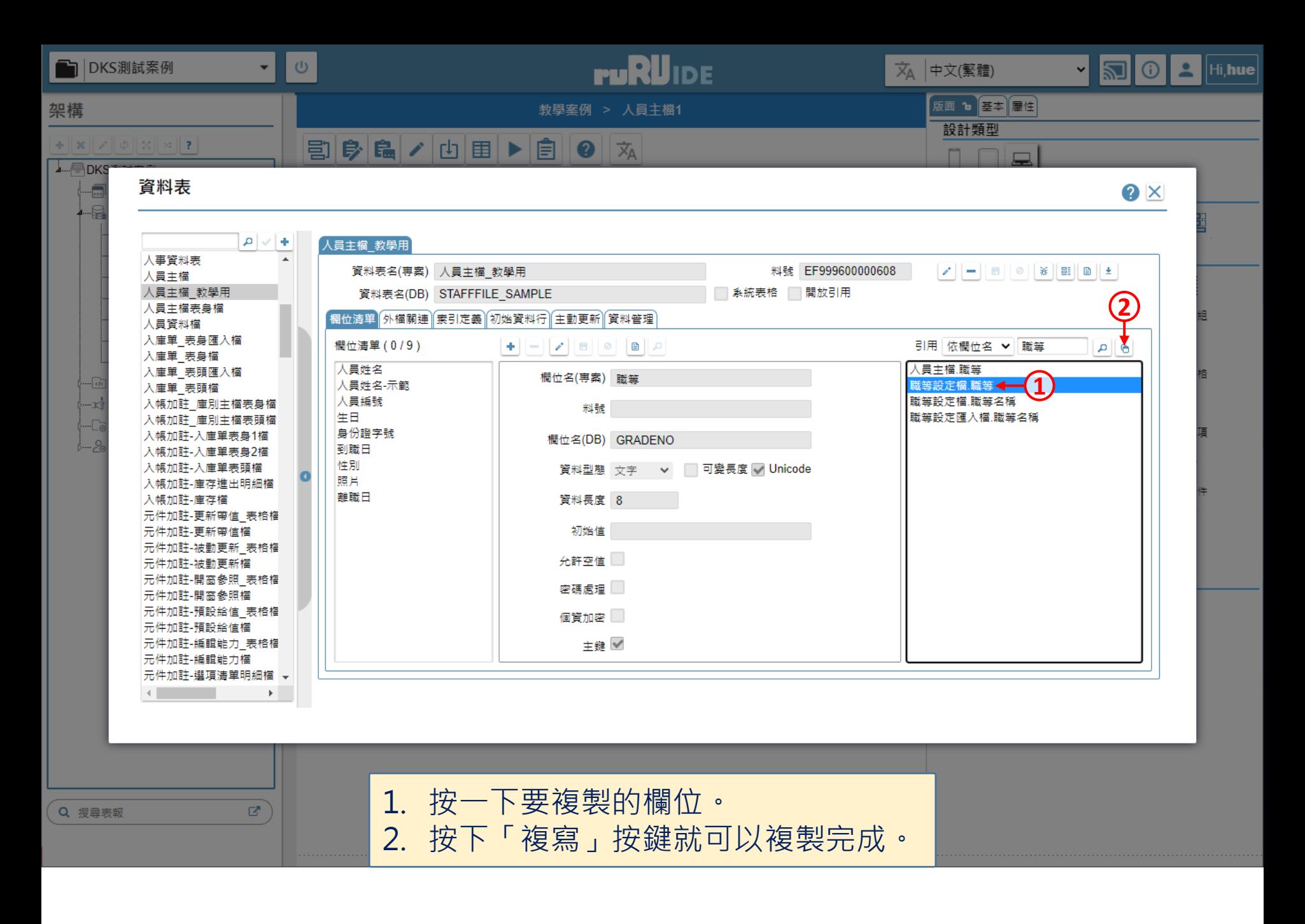

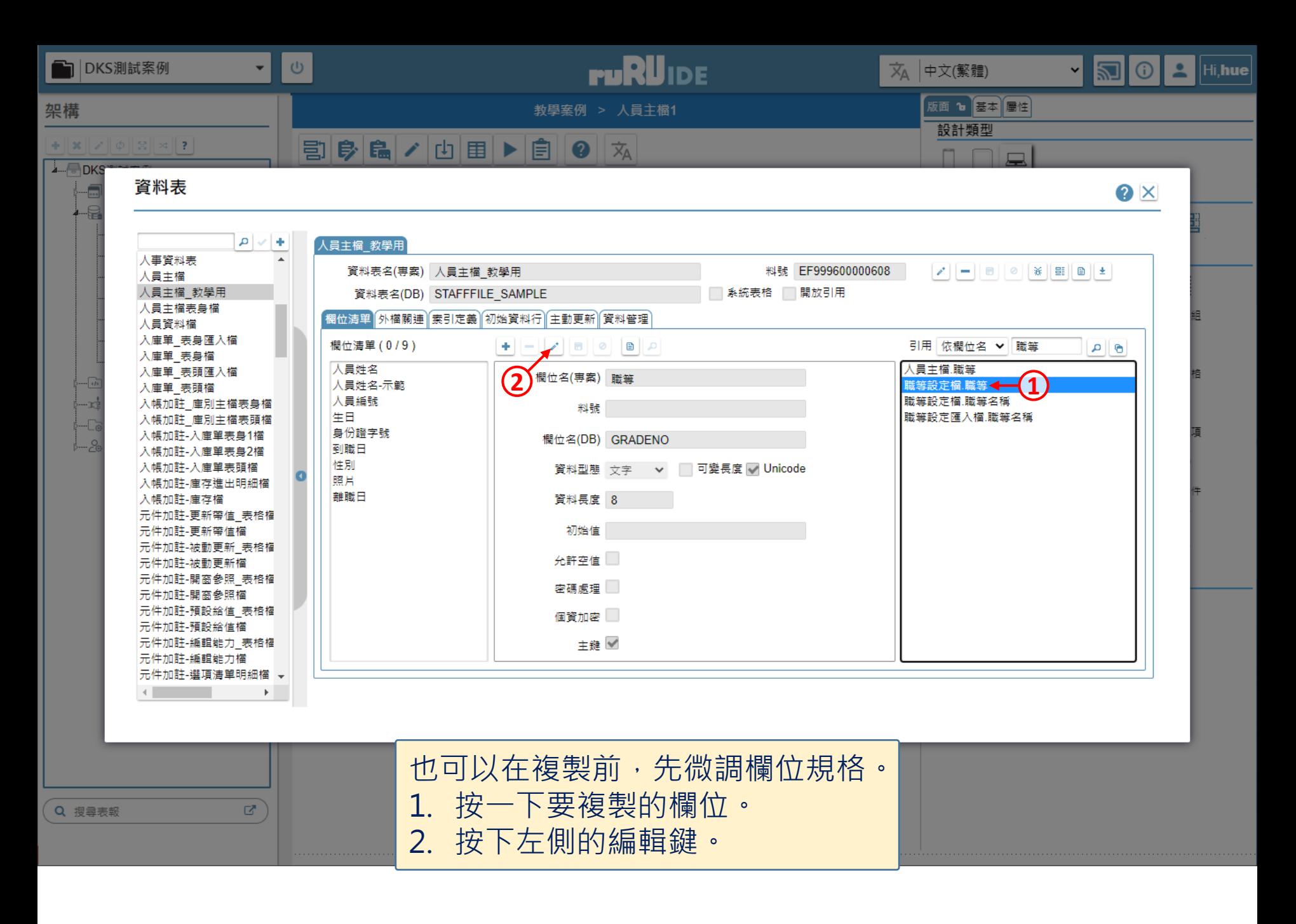

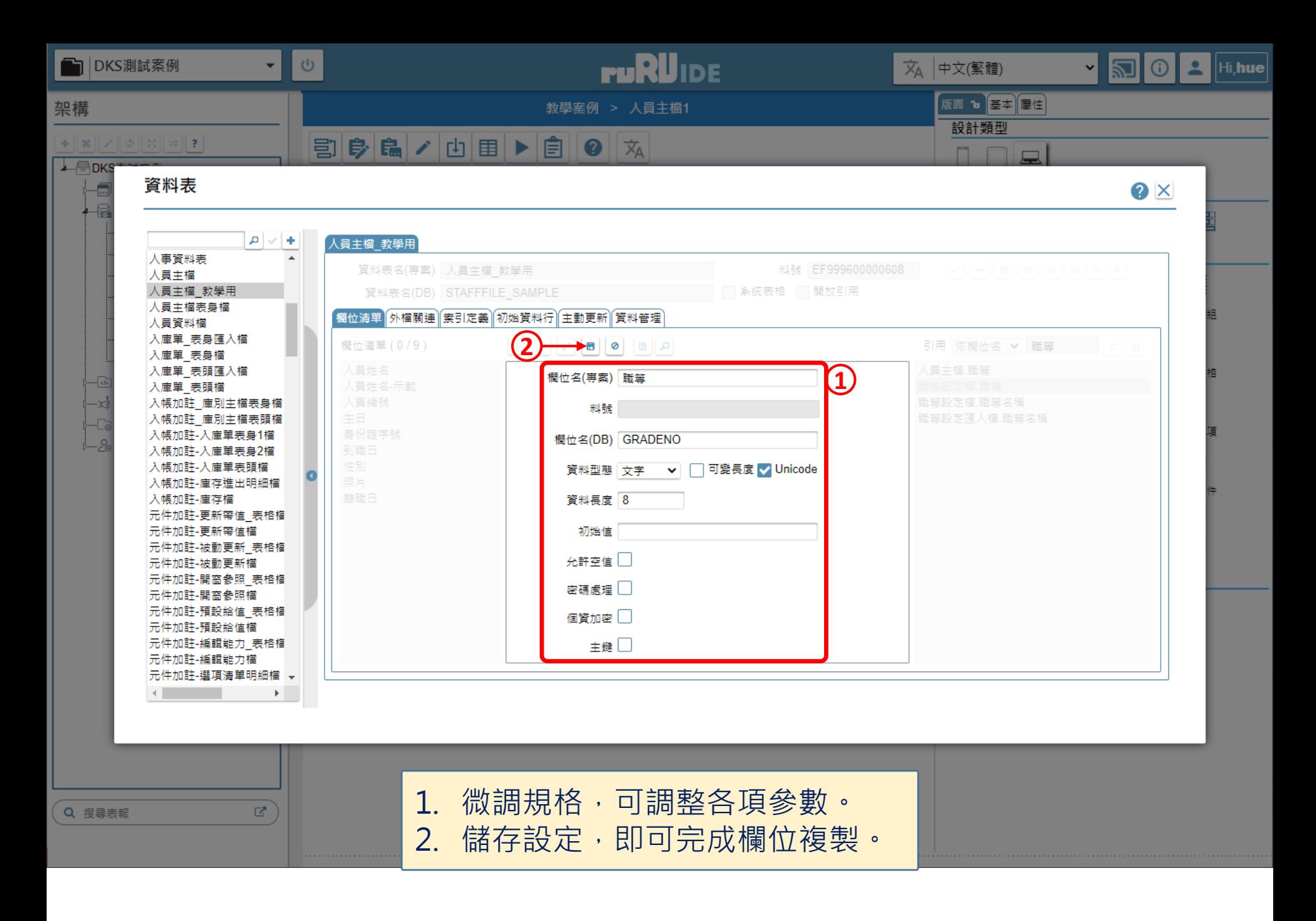